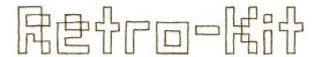

## VIDC Enhancer with Sync on Green fix - 25.175MHz edition

The instructions in the user manual for fitting the VIDC Enhancer to the Archimedes are all geared towards fitting the 36MHz and the Dual VIDC Enhancer versions of the board.

The 25.175MHz version of the board requires that the standard 36MHz board instructions are followed with one minor variation as follows:

### A300 and A400 (page 22)

Step 3 requires that the Aux I/O header marked as PL10 is located and the Aux I/O connecting cable is connected to pin 3. For the 25.175MHz version of the board, the connecting cable must be connected to pin 2 (Aux 2).

#### A3000 (page 15)

Step 13 requires you to locate IC18 and attach the probe to pin 17 (Aux 1). For the 25.175MHz version of the board, the probe must be attached to pin 18 (Aux 2) instead.

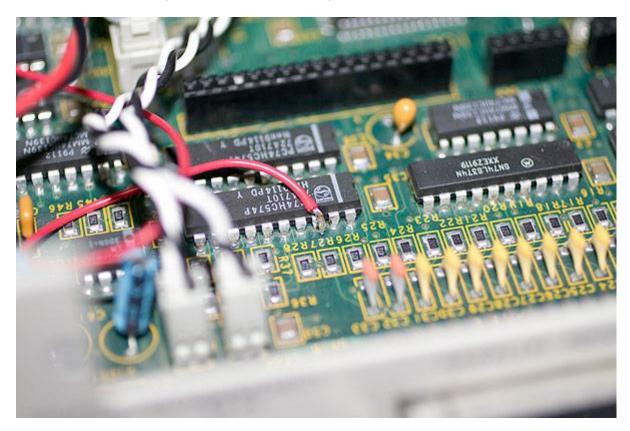

# A400/1 (page 28)

Step 3 requires that the Aux I/O header marked as PL9 is located and the Aux I/O connecting cable is connected to pin 3. For the 25.175MHz version of the board, the connecting cable must be connected to pin 2 (Aux 2).

#### All machines

When using the 25.175MHz version of the board, the module AutoVIDC+ must be installed from the supplied disc. It is not compatible with the Atomwide VIDC Enhancer of Beebug VIDC Enhancer software in this configuration.